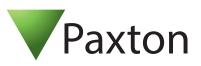

# Net2 APN-1180-ZA

# Setting up Virdi integration with Paxton Net2 Server

#### Overview

Integrating Virdi biometric readers with the Paxton Net2 system is made possible by using UNIS4 and C / Janager (the software required can be downloaded <u>here).</u>

The installation and configuration steps to follow is:

- 1) Install Net2 (view application notes <u>here</u>)
- 2) Install UNIS4
- 3) Install QEManager

Versions of software used in this documentation:

Net2 - 5.04.6918.5578 UNIS4 - 4.2.7.18 QEManager - 1.3.1.3

# Install Net2 and configure the door controller for Wiegand use

- 1) Reader type -> Wiegand reader
- 2) Token data format Wiegand 26 bit
- 3) Reader operating mode -> Token Only

| ACU serial number: 65239487                                   |                                                                                 | 1          |
|---------------------------------------------------------------|---------------------------------------------------------------------------------|------------|
| Door name                                                     | New Biometric door                                                              | Apply      |
| Door group                                                    | (none) V                                                                        | Cancel     |
| Door open time                                                | 3 ÷ seconds                                                                     |            |
| Unlock the door during                                        | At no time                                                                      | Open door  |
|                                                               | Only unlock the door once a user has been granted access                        | Identify   |
|                                                               | Silent operation                                                                |            |
| Unlock relay 2 during                                         | At no time 🗸 🗸                                                                  |            |
| Reader 1   Reader 2   Alarm   Event<br>Reader details<br>Name | s   Fire alarm inputs   Multizone Intruder   Access rights   Camera integration | ]          |
| Reader type                                                   | Wiegand reader                                                                  | ~          |
|                                                               | -                                                                               |            |
| Keypad type                                                   | None                                                                            | ~          |
| Token data format                                             | Wiegand 26 bit 🗸 🗸                                                              | New format |
| Operating mode                                                |                                                                                 |            |
| Reader operating mode                                         | Token only V                                                                    |            |
| Timed operating modes - This allow                            | rs for different reader operation during a selected timezone.                   |            |
| During this timezone:                                         | All day, every day $\sim$                                                       |            |
| This reader will operate as:                                  | 🔇 Inactive 🗸                                                                    |            |
| Reader action - This is what will happe                       | n when a valid access is granted.                                               |            |
|                                                               | Relay 1 opens for door open time                                                |            |

Figure 1 - configure a Net2 Plus controller for Wiegand readers

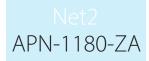

# Installing and setting up UNIS4

- Install UNIS4 (please refer to the Paxton Integrations page for the latest available versions).
- When using UNIS for the first time create a new password

| 8 | Change Master | Password                      |                                 |                     | × |
|---|---------------|-------------------------------|---------------------------------|---------------------|---|
|   |               |                               |                                 |                     |   |
|   | Change the    | master password. Ti<br>not av | ne password that w<br>vailable. | vas intially set is |   |
|   |               | Old Password                  | *                               |                     |   |
|   | 0             | Olu Passworu                  |                                 |                     |   |
|   |               | New Password                  | ****                            |                     |   |
|   | <b>1</b>      | Confirm Password              | ****                            |                     |   |
|   |               |                               |                                 |                     |   |
|   |               |                               | ОК                              | Cancel              |   |
|   |               |                               |                                 |                     |   |

Figure 2 - Create new password for UNIS

Login to UNIS by selecting Master and entering the new password

| You can take advantage of the various elements. |  |
|-------------------------------------------------|--|
| Master Logon     0000000                        |  |
| Sign in                                         |  |
| Sign in                                         |  |

Figure 3 - Login as Master

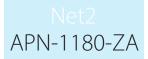

- Under the Main Menu tab, select Settings (menu is hidden away on the right side of the screen. Move the mouse curser to the right border of the UNIS screen to view the menu).
- Select -> Wiegand Format Setting
- In the Wiegand Format Setting, in the Input info section, create a 26-bit Wiegand format.
- Click on register to create.

| Set wegend in out format and report from the terminal         Wiegand Out       Wiegand In         Code       Name         001       26 bit Wiegand         Input info       Output Type         Output Type       UserID         Set Ridd       1         Set Ridd       1         Set Ridd                                                                                                    | et Wiegand             | the state of the state former to                                                                  |                               |                                         |                                                                                                    |
|----------------------------------------------------------------------------------------------------|------------------------|---------------------------------------------------------------------------------------------------|-------------------------------|-----------------------------------------|----------------------------------------------------------------------------------------------------|
| Code       Name         0001       26 bit Wiegand         Bit Length       Unused       Custom Size         Port State       Active Low       Site Code         Send Fail       Not Anything       Fail Data       0         Output Type       UserID       Untervar Time(us)       0         Vidth Time(us)       0       0       0         Name       26 bit Wiegand       1       1       1       1         Set Fail       Not Anything       Fail Data       0       0         Name       26 bit Wiegand       Set Fail       0       0       0         Set Fail       Not Anything       Fail Data       0       0       0         Name       26 bit Wiegand       1       1       1       1       1       1       1       1       1       1       1       1       1       1       1       1       1       1       1       1       1       1       1       1       1       1       1       1       1       1       1       1       1       1       1       1       1       1       1       1       1       1       1       1       1                                                                            | Wiegand Out Wiegand In |                                                                                                   | and import and export from th | e terminal                              |                                                                                                    |
| Port State       Active Low       Site Code       0         Send Fail       Not Anything       Fail Data       0         Output Type       UserID       Intervar Time(us)       0         Name       26 bit Wiegand       Set Fild       1       1       1       1         Set Fild       Set Fild       1       1       1       1       1       1       1       1       1       1       1       1       1       1       1       1       1       1       1       1       1       1       1       1       1       1       1       1       1       1       1       1       1       1       1       1       1       1       1       1       1       1       1       1       1       1       1       1       1       1       1       1       1       1       1       1       1       1       1       1       1       1       1       1       1       1       1       1       1       1       1       1       1       1       1       1       1       1       1       1       1       1       1       1       1       1 <td< td=""><td></td><td></td><td>~</td><td>Read from Terminal</td><td>Send to Terminal</td></td<> |                        |                                                                                                   | ~                             | Read from Terminal                      | Send to Terminal                                                                                                    |
| Send Fal       Not Anything       Fal Data       0         Output Type       UserID       Intervar Time(us)       0         Name       26 bit Wiegand       Set Fald       1       1       1       1       1       1       1       1       1       1       1       1       1       1       1       1       1       1       1       1       1       1       1       1       1       1       1       1       1       1       1       1       1       1       1       1       1       1       1       1       1       1       1       1       1       1       1       1       1       1       1       1       1       1       1       1       1       1       1       1       1       1       1       1       1       1       1       1       1       1       1       1       1       1       1       1       1       1       1       1       1       1       1       1       1       1       1       1       1       1       1       1       1       1       1       1       1       1       1       1       1                                                                                                    |                        | Bit Length                                                                                        | Unused $\lor$                 | Custom Size                             | 1 ~                                                                                                    |
| Input info       Output Type       UserID       Intervar Time(us)       0         Name       26 bit Wiegand       Set Field       1       1       1       1       1       1       1       1       1       1       1       1       1       1       1       1       1       1       1       1       1       1       1       1       1       1       1       1       1       1       1       1       1       1       1       1       1       1       1       1       1       1       1       1       1       1       1       1       1       1       1       1       1       1       1       1       1       1       1       1       1       1       1       1       1       1       1       1       1       1       1       1       1       1       1       1       1       1       1       1       1       1       1       1       1       1       1       1       1       1       1       1       1       1       1       1       1       1       1       1       1       1       1       1       1       1                                                                                                    |                        | Port State                                                                                        | Active Low $\sim$             | Site Code                               | 0                                                                                                    |
| Input info       Width Time(us)       0         Code       0001       Set Field       1       1       1       1       1       1       1       1       1       1       1       1       1       1       1       1       1       1       1       1       1       1       1       1       1       1       1       1       1       1       1       1       1       1       1       1       1       1       1       1       1       1       1       1       1       1       1       1       1       1       1       1       1       1       1       1       1       1       1       1       1       1       1       1       1       1       1       1       1       1       1       1       1       1       1       1       1       1       1       1       1       1       1       1       1       1       1       1       1       1       1       1       1       1       1       1       1       1       1       1       1       1       1       1       1       1       1       1       1       1 <td></td> <td>Send Fail</td> <td>Not Anything <math>\sim</math></td> <td>Fail Data</td> <td>0</td>                   |                        | Send Fail                                                                                         | Not Anything $\sim$           | Fail Data                               | 0                                                                                                    |
| Code       0001         Name       26 bit Wiegand         Register       Modify         Delete       1         49       1         65       1         97       1         113       1         113       1         113       1         114       1         115       1         117       1         118       1         119       1         111       1         113       1         114       1         115       1         116       1         17       1         18       1         19       1         10       1         1112       1         111       1         111       1         111       1         111       1         111       1         111       1         111       1         111       1         111       1         111       1         1111       1         11111 <td></td> <td>Output Type</td> <td>UserID ~</td> <td>Intervar Time(us)</td> <td>0</td>                                                                                                    |                        | Output Type                                                                                       | UserID ~                      | Intervar Time(us)                       | 0                                                                                                    |
| Name       26 bit Wiegand         Register       Modify       Delete         1       1       1       1       1       1       1       1       1       1       1       1       1       1       1       1       1       1       1       1       1       1       1       1       1       1       1       1       1       1       1       1       1       1       1       1       1       1       1       1       1       1       1       1       1       1       1       1       1       1       1       1       1       1       1       1       1       1       1       1       1       1       1       1       1       1       1       1       1       1       1       1       1       1       1       1       1       1       1       1       1       1       1       1       1       1       1       1       1       1       1       1       1       1       1       1       1       1       1       1       1       1       1       1       1       1       1       1       1       1                                                                                                    |                        |                                                                                                   |                               | Width Time(us)                          | 0                                                                                                    |
| 1       1       16         17       1       16         17       1       16         13       1       16         49       1       16         65       1       16         80       16         81       1       16         97       1       16                                                                                                    |                        | 1<br>17<br>34<br>49<br>65<br>81<br>97                                                             |                               | 16<br>32<br>48<br>64<br>80<br>96<br>112 | <ul> <li>Site Code</li> <li>Data(ID)</li> <li>Fixed 0</li> <li>Fixed 1</li> <li>Odd Parity</li> <li>Event Parity</li> </ul> |
|                                                                                                    |                        | 1     1       17     1       33     1       49     1       65     1       81     1       97     1 |                               | 32       48       64       96       112 |                                                                                                    |
| Ready                                                                                                    |                        | 113                                                                                               |                               | 128                                     |                                                                                                    |

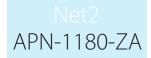

To send the Wiegand settings to the Virdi readers, select a Terminal and Bit Length and click on Send to Terminal

| t Wiegand                                                                 | Set wiegend in out format a                         | ind import and export from th                 | ie terminal                                    |                                                                                                    |
|---------------------------------------------------------------------------|-----------------------------------------------------|-----------------------------------------------|------------------------------------------------|----------------------------------------------------------------------------------------------------|
| Wiegand Out     Wiegand       Code     Name       0001     26 bit Wiegand | In Basic info                                       | 0001 : Test Reader 🗸 🗸                        | Read from Terminal                             | Send to Terminal                                                                                                    |
| 20 Dic Wiegand                                                            | Bit Length<br>Port State<br>Send Fail               | St. 26bit ~<br>Active Low ~<br>Not Anything ~ | Custom Size<br>Site Code<br>Fail Data          | 1 ~<br>0<br>0                                                                                                    |
| Input info<br>Code 0001<br>Name 26 bit Wiegand                            | Output Type                                         | UserID ~                                      | Intervar Time(u:<br>Width Time(us)             |                                                                                                    |
| Name 26 bit Wiegand<br>Register Modify Delete                             |                                                     |                                               | 16<br>32<br>48<br>64<br>80<br>96<br>112<br>128 | S       Site Code         D       Data(ID)         0       Fixed 0         1       Fixed 1         O       Odd Parity         E       Event Parity         Point |
|                                                                           | Set Parity 1 17 33 49 65                            |                                               | 16<br>32<br>48<br>64<br>80                     |                                                                                                    |
| eady                                                                      | 81 97 97 113 97 97 97 97 97 97 97 97 97 97 97 97 97 |                                               | 96<br>96<br>112<br>128                         |                                                                                                    |

Ready

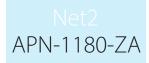

Select all the readers and click on Send

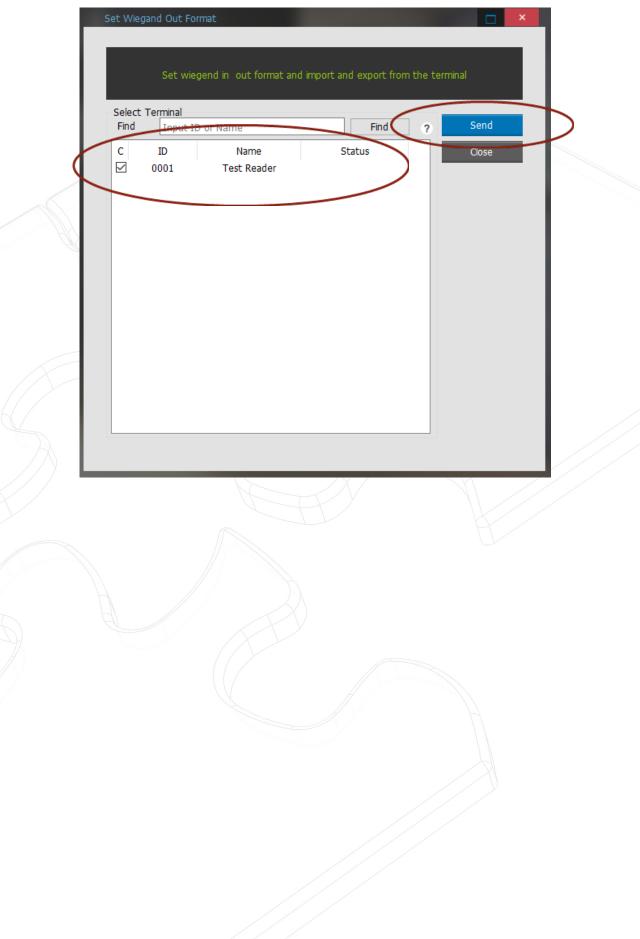

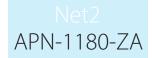

- To setup real-time synchronizing of users, Go to Environment Settings (menu is hidden away on the right side of the screen. Move the mouse curser to the right border of the UNIS screen to view the menu).
- Under Environment -> General -> Users ensure the option to "Auto synchronize terminal when user info is modified" is selected. Click Apply.

| Local Environment                                                                                           | User                                                                                                    | Clear Server Connect Info                                                                                                    |
|----------------------------------------------------------------------------------------------------|----------------------------------------------------------------------------------------------------|----------------------------------------------------------------------------------------------------|
| - Server Connection<br>- Alarm popup<br>- Picture Popup<br>Server Environment<br>- General<br>- FingerPrint | <ul> <li>User ID used as Employee ID (Automatic creation)</li> <li>Allow terminal to overwrite users</li> <li>Auto synchronize terminal when user info is modified.</li> <li>Sync only connected terminal.</li> <li>Use blacklist user management</li> <li>Admin login by Unique ID</li> </ul> | DDNS Terminal Connection Settings Port 9870 Polling Interval 10                                                              |
| Emergency Necessary Contents Mail Environment Password Security TNA                                         | Authentication  Automatically upload log data from terminal  Save only successful authentication logs                                                                                                    | Set ID Limit         Terminal ID Length (18)         User ID Length (28)         8         Unique ID Length (120)         20 |
| Other Module                                                                                                | Door Record the door open / closed status to a log                                                                                                    | Visitor ID Range 7000 - 9000                                                                                                 |
|                                                                                                    | Data Export Transfer picture when record is sent Transfer picture authentication data                                                                                                    | Store Access Log     0       Store Event Log     0       Store Terminal Commands     0                                       |
|                                                                                                    | Access Control Restrict the use of access control admin.                                                                                                    |                                                                                                    |

# Installing and setting up QEManager

- When installing QEManager select install for Everyone

| 🛃 QEManager                                                              | _                  | - 🗆 X              |
|--------------------------------------------------------------------------|--------------------|--------------------|
| Select Installation Folder                                               |                    |                    |
| The installer will install QEManager to the following folder.            |                    |                    |
| To install in this folder, click "Next". To install to a different folde | er, enter it below | or click "Browse". |
| <u>F</u> older:                                                          |                    |                    |
| C:\Program Files (x86)\QEManager\                                        |                    | Browse             |
|                                                                          |                    | Disk Cost          |
| Install QEManager for yourself, or for anyone who uses this c            | omputer:           |                    |
| Everyone                                                                 |                    |                    |
| O Just me                                                                |                    |                    |
|                                                                          |                    |                    |
| Cancel                                                                   | < Back             | Next >             |
|                                                                          |                    |                    |

Go to <u>C:\Program Files (x86)\QEManager</u>, right click on QEManager.exe and send to your desktop (create a shortcut)

|   | Paxton.Net2.Utils.dll                 |
|---|---------------------------------------|
| - | Paxton.Remoting.Channel.dll           |
|   | Paxton.Remoting.RemotingLayerInterfac |
|   | 💽 QEManager.exe                       |
|   | UCBioBSP.dll                          |
|   | UCBioBSPCOM.dll                       |
|   | UCBioBSPSkin.dll                      |
|   |                                       |

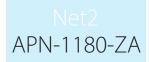

- To run QEManager, right click the shortcut on the desktop and select Run as Administrator
- Enter the password for Net2:

| Environments     |                 |            |           |        |           | × |
|------------------|-----------------|------------|-----------|--------|-----------|---|
| UNIS Connect In  | nfo             |            |           |        |           | ^ |
| UNIS Server      |                 | UDB Server |           |        |           |   |
| Server IP        | 127.0.0.1       | UDB IP     | 127.0.0.1 | ODBC   | UNIS      | ] |
| Server Port      | 9871            | UDB Port   | 9872      | DB ID  | unisuser  | ] |
|                  |                 |            |           | DB Pwd | ******    |   |
|                  |                 |            |           |        | ·         | · |
| Paxton Info      |                 |            |           |        |           |   |
| Net2 Connect Inf | fo              |            |           |        |           |   |
| IP Address       | 127.0.0.1       |            |           |        |           |   |
| Port             | 8025            |            |           |        |           |   |
| ID               | System engineer |            |           |        |           |   |
| Password         | *****           |            |           |        |           |   |
|                  |                 |            |           |        |           |   |
|                  |                 |            |           |        |           |   |
|                  |                 |            |           |        | Ok Cancel |   |

To view if the connection has succeeded, double click on the QEManager icon in the taskbar (hidden)

| Туре   | DateTime          | UID | Message                 |       |
|--------|-------------------|-----|-------------------------|-------|
| Info   | 2018-07-09 12:31: | 0   | Connect Paxton Net2OK   |       |
| Info   | 2018-07-09 12:31: | 0   | Load General DatabaseOK |       |
| Info   | 2018-07-09 12:31: | 0   | Load General Database   |       |
| Info   | 2018-07-09 12:31: | 0   | Init FP Info            |       |
| Info   | 2018-07-09 12:31: | 0   | Load System DatabaseOK  |       |
| Info   | 2018-07-09 12:31: | 0   | Load System Database    |       |
| Info   | 2018-07-09 12:31: | 0   | Connect Auth ServerOK   |       |
| Info   | 2018-07-09 12:31: | 0   | Connect Auth Server     |       |
| Info   | 2018-07-09 12:31: | 0   | Connect UDB ServerOK    |       |
| Info   | 2018-07-09 12:31: | 0   | Connect UDB Server      |       |
| Info   | 2018-07-09 12:31: | 0   | Load MutiLanguage       |       |
| Info   | 2018-07-09 12:31: | 0   | Load Local Config       |       |
| Info   | 2018-07-09 12:31: | 0   | Create directory        |       |
| Info   | 2018-07-09 12:31: | 0   | Load System Config      |       |
| Info   | 2018-07-09 12:31: | 0   | Start!                  |       |
|        |                   |     |                         |       |
|        |                   |     |                         |       |
|        |                   |     |                         |       |
|        |                   |     |                         |       |
|        |                   |     |                         |       |
|        |                   |     |                         |       |
|        |                   |     |                         |       |
| PAXTON | v1.3.1.3          |     |                         | Clear |

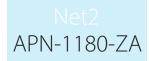

#### Opening ports in the Firewall

- Ports 9870, 9871, 9872, 9873, 9874, 9875 needs to be allowed for incoming and outgoing

- Go to Control Panel and click on Windows Defender Firewall

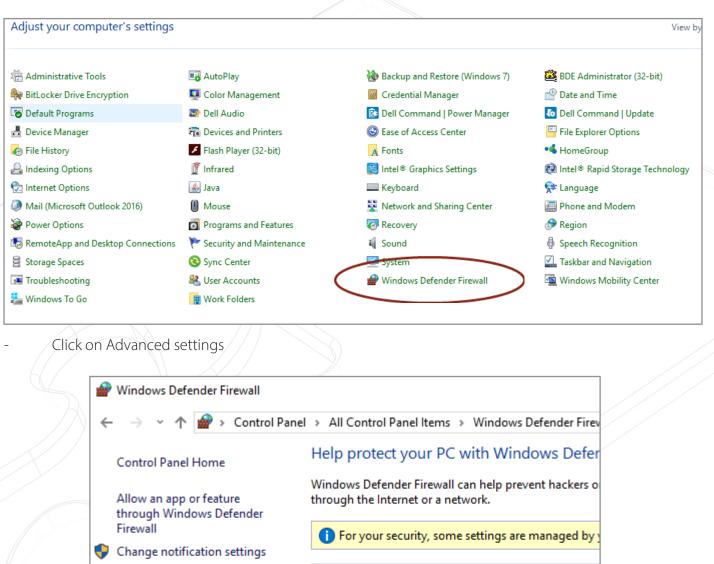

Turn Windows Defender Firewall on or off

Restore defaults

Advanced settings

Troubleshoot my network

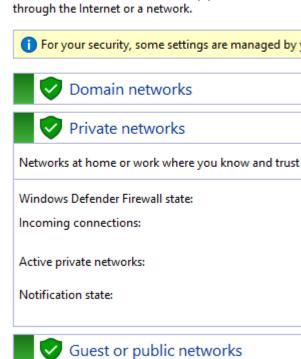

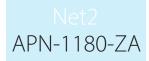

- Now we are going to create 2 Firewall rules for UNIS: Inbound and Outbound Inbound rule: Click on Inbound rule and then click on New Rule

| P Windows Defender Firewall wit     | th Advanced Security                                                                             | ~                                                                                             |                   |                                | _ | × |
|-------------------------------------|--------------------------------------------------------------------------------------------------|-----------------------------------------------------------------------------------------------|-------------------|--------------------------------|---|---|
| ile Action View Help                |                                                                                                  |                                                                                               |                   |                                |   |   |
| • 🔿 🙋 📰 🗟 🚺                         |                                                                                                  |                                                                                               |                   |                                |   |   |
| Windows Defender Firewall wit       | Inbound Rules                                                                                    |                                                                                               |                   | Actions                        |   |   |
| 🔣 Inbound Rules<br>🚮 Outbound Rules | Name                                                                                             | Group                                                                                         | Profile ^         | Inbound Rules                  |   |   |
| The Connection Security Rules       | Oropbox                                                                                          |                                                                                               | All<br>Private    | 🚉 New Rule                     |   |   |
| 🌉 Monitoring                        | <ul> <li>Firefox (C:\Program Files (x86)\M</li> <li>Firefox (C:\Program Files (x86)\M</li> </ul> |                                                                                               | Private           | Filter by Profile              |   |   |
|                                     | 🔮 GigEConfigurator.exe                                                                           |                                                                                               | All               | Filter by State                |   |   |
|                                     | macmnsvc     macmnsvc                                                                            |                                                                                               | Domain<br>Private | Filter by Group                |   |   |
|                                     | Macmisve Warmachinsve                                                                            |                                                                                               | Domain            | View                           |   |   |
|                                     | 🔮 macmnsvc                                                                                       |                                                                                               | Public            | Refresh                        |   |   |
|                                     | macmnsvc     macmnsvc                                                                            |                                                                                               | Public<br>Private | Export List                    |   |   |
|                                     | McAfee Framework Service                                                                         |                                                                                               | Domain            | <table-cell> Help</table-cell> |   |   |
|                                     | McAfee Framework Service                                                                         |                                                                                               | Domain            |                                |   |   |
|                                     | McAfee Service Manager                                                                           |                                                                                               | Domain<br>Private |                                |   |   |
|                                     | Port     Rule that controls con     Predefined:     AllJoyn Router                               | nections for a program.<br>nections for a TCP or UDP port.<br>nections for a Windows experien | ce.               |                                |   |   |
|                                     | d.                                                                                               |                                                                                               |                   |                                |   |   |

|             | Does this rule apply to TCP or UDP?                                                                                                    |                                                                                                    |  |
|-------------|----------------------------------------------------------------------------------------------------|----------------------------------------------------------------------------------------------------|--|
|             | TCP     UDP                                                                                                    |                                                                                                    |  |
|             |                                                                                                    |                                                                                                    |  |
|             | Does this rule apply to all local ports o                                                                                                    | or specific local ports?                                                                                                    |  |
|             | O All local ports                                                                                                    |                                                                                                    |  |
|             |                                                                                                    | 9870-9875<br>Example: 80, 443, 5000-5010                                                                                                    |  |
|             |                                                                                                    |                                                                                                    |  |
|             |                                                                                                    | < Back Next > Cancel                                                                                                    |  |
|             |                                                                                                    |                                                                                                    |  |
|             |                                                                                                    |                                                                                                    |  |
| Maka sura t | hat Allow the Connection is                                                                                                    |                                                                                                    |  |
| Make sure t | hat Allow the Connection is                                                                                                    |                                                                                                    |  |
| Make sure t | hat Allow the Connection is                                                                                                    |                                                                                                    |  |
| Make sure t |                                                                                                    |                                                                                                    |  |
| Make sure t | What action should be taken when a                                                                                                    | s selected                                                                                                    |  |
| Make sure t | What action should be taken when a                                                                                                    | s selected                                                                                                    |  |
| Make sure t | What action should be taken when a<br>Allow the connection<br>This includes connections that are<br>Allow the connection if it is                                                                                                    | a connection matches the specified conditions?<br>re protected with IPsec as well as those are not.<br>secure                                                                   |  |
| Make sure t | <ul> <li>What action should be taken when a</li> <li>Allow the connection<br/>This includes connections that are</li> <li>Allow the connection if it is<br/>This includes only connections the<br/>will be secured using the settings</li> </ul> | a connection matches the specified conditions?                                                                                                    |  |
| Make sure t | What action should be taken when a<br>Allow the connection<br>This includes connections that are<br>Allow the connection if it is<br>This includes only connections th<br>will be secured using the settings<br>Rule node.                       | a connection matches the specified conditions?<br>re protected with IPsec as well as those are not.<br><b>secure</b><br>nat have been authenticated by using IPsec. Connections |  |
| Make sure t | <ul> <li>What action should be taken when a</li> <li>Allow the connection<br/>This includes connections that are</li> <li>Allow the connection if it is<br/>This includes only connections the<br/>will be secured using the settings</li> </ul> | a connection matches the specified conditions?<br>re protected with IPsec as well as those are not.<br><b>secure</b><br>nat have been authenticated by using IPsec. Connections |  |
| Make sure t | What action should be taken when a<br>Allow the connection<br>This includes connections that are<br>Allow the connection if it is<br>This includes only connections th<br>will be secured using the settings<br>Rule node.                       | a connection matches the specified conditions?<br>re protected with IPsec as well as those are not.<br><b>secure</b><br>nat have been authenticated by using IPsec. Connections |  |
| Make sure t | What action should be taken when a<br>Allow the connection<br>This includes connections that are<br>Allow the connection if it is<br>This includes only connections the<br>will be secured using the settings<br>Rule node.<br>Customize         | a connection matches the specified conditions?<br>re protected with IPsec as well as those are not.<br><b>secure</b><br>nat have been authenticated by using IPsec. Connections |  |
| Make sure t | What action should be taken when a<br>Allow the connection<br>This includes connections that are<br>Allow the connection if it is<br>This includes only connections the<br>will be secured using the settings<br>Rule node.<br>Customize         | a connection matches the specified conditions?<br>re protected with IPsec as well as those are not.<br><b>secure</b><br>nat have been authenticated by using IPsec. Connections |  |
| Make sure t | What action should be taken when a<br>Allow the connection<br>This includes connections that are<br>Allow the connection if it is<br>This includes only connections the<br>will be secured using the settings<br>Rule node.<br>Customize         | a connection matches the specified conditions?<br>re protected with IPsec as well as those are not.<br><b>secure</b><br>nat have been authenticated by using IPsec. Connections |  |
| Make sure t | What action should be taken when a<br>Allow the connection<br>This includes connections that are<br>Allow the connection if it is<br>This includes only connections the<br>will be secured using the settings<br>Rule node.<br>Customize         | a connection matches the specified conditions?<br>re protected with IPsec as well as those are not.<br><b>secure</b><br>nat have been authenticated by using IPsec. Connections |  |
| Make sure t | What action should be taken when a<br>Allow the connection<br>This includes connections that are<br>Allow the connection if it is<br>This includes only connections the<br>will be secured using the settings<br>Rule node.<br>Customize         | a connection matches the specified conditions?<br>re protected with IPsec as well as those are not.<br><b>secure</b><br>nat have been authenticated by using IPsec. Connections |  |
| Make sure t | What action should be taken when a<br>Allow the connection<br>This includes connections that are<br>Allow the connection if it is<br>This includes only connections the<br>will be secured using the settings<br>Rule node.<br>Customize         | a connection matches the specified conditions?<br>re protected with IPsec as well as those are not.<br><b>secure</b><br>nat have been authenticated by using IPsec. Connections |  |
| Make sure t | What action should be taken when a<br>Allow the connection<br>This includes connections that are<br>Allow the connection if it is<br>This includes only connections the<br>will be secured using the settings<br>Rule node.<br>Customize         | a connection matches the specified conditions?<br>re protected with IPsec as well as those are not.<br><b>secure</b><br>nat have been authenticated by using IPsec. Connections |  |

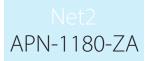

Enter a name for the rule and click on Finish.

|          | Name:                        |              |          |  |
|----------|------------------------------|--------------|----------|--|
|          | UNIS Inbound                 |              |          |  |
|          | Description (optional):      |              |          |  |
|          |                              |              |          |  |
|          |                              |              |          |  |
|          |                              |              |          |  |
|          |                              |              |          |  |
|          |                              |              |          |  |
|          |                              |              |          |  |
|          |                              |              |          |  |
|          |                              |              |          |  |
|          |                              |              |          |  |
|          |                              |              |          |  |
|          |                              | < Back Finis | h Cancel |  |
|          |                              |              |          |  |
|          |                              |              |          |  |
| peat the | se steps for Outbound rules. |              |          |  |
|          |                              |              |          |  |
|          |                              |              |          |  |
|          |                              |              |          |  |
|          |                              |              |          |  |
|          |                              |              |          |  |
|          |                              |              |          |  |
|          |                              |              |          |  |
|          |                              |              |          |  |
|          |                              |              |          |  |
|          |                              |              |          |  |

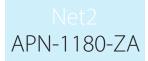

## Installing the Virdi USB Take-on reader drivers

- Before starting to enrol users, ensure that the USB drivers have been installed for the Take-on reader.

## Enrolling fingerprints out of Net2

- To add user's fingerprints, click on add user in the Net2 Software
- Add all relevant information such as first name, surname, department, and access level. Click on the Auto PIN button to create a unique 4-digit PIN and retype the PIN number in the Token Number field. Select Fingerprint Verification from the Token Type dropdown box.

| 🌡 Add user                                                                                 |                         | 1.110-2-         |                 | ×              |
|--------------------------------------------------------------------------------------------|-------------------------|------------------|-----------------|----------------|
| Please select the type of token v                                                          | which you wish to issue |                  |                 | ^              |
| I lease select the type of token type                                                      | Default                 |                  | ~               | New type       |
|                                                                                            |                         |                  |                 |                |
| First name                                                                                 | Joe                     | Get picture      |                 |                |
| Middle name                                                                                |                         | Capture Picture  |                 |                |
| Surname                                                                                    | Soap                    |                  |                 |                |
| Department                                                                                 | Visitors ~              |                  |                 |                |
| Access level                                                                               | Working hours $\sim$    |                  |                 |                |
| Telephone                                                                                  |                         |                  |                 |                |
| Fax                                                                                        |                         | Email            |                 |                |
| Valid from                                                                                 | 09/07/2018 🔹            | Position         |                 |                |
| Expires end                                                                                | 09/07/2018 🔹            | Start date       |                 |                |
| Address 1                                                                                  |                         | Car registration |                 |                |
| Address 2                                                                                  |                         | Notes            |                 | ~              |
| Town                                                                                       |                         |                  |                 |                |
| County                                                                                     |                         |                  |                 |                |
| Post code                                                                                  |                         |                  | <               | >              |
| Home telephone                                                                             |                         | Personnel number |                 |                |
| Home Fax                                                                                   |                         | PIN              | 5139            | Auto PIN       |
| Mobile                                                                                     |                         | Token number     | 5139            |                |
| Card template                                                                              | ~                       | Token type       | 💽 Fingerprint v | verification 🗸 |
|                                                                                            |                         |                  |                 |                |
|                                                                                            |                         |                  |                 |                |
| <u></u>                                                                                    |                         |                  |                 |                |
| <ul> <li>When I click 'Add user' reload</li> <li>When I click 'Add user' retain</li> </ul> |                         |                  |                 |                |
| Print card                                                                                 |                         |                  | Close           | Add user       |
|                                                                                            |                         |                  | 0036            | Add user       |

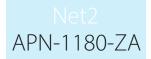

Click on the Add User button which will save the user and open the Virdi User Registration screen for the\_fingerprints. Click the Enrol button

User Registration (Add)

Click on next

|        |                                        | 5120                                              |                                                                                                    |            |
|--------|----------------------------------------|---------------------------------------------------|----------------------------------------------------------------------------------------------------|------------|
|        | User ID<br>User Name                   | 5139<br>Joe Soap                                  |                                                                                                    |            |
|        |                                        |                                                   |                                                                                                    |            |
| $\geq$ |                                        |                                                   |                                                                                                    |            |
|        |                                        |                                                   |                                                                                                    |            |
|        |                                        | Enroll                                            |                                                                                                    |            |
|        |                                        |                                                   |                                                                                                    |            |
|        | Ac                                     | dvanced Enroll >>                                 |                                                                                                    |            |
| 4      |                                        |                                                   |                                                                                                    |            |
|        |                                        | Close                                             |                                                                                                    |            |
|        |                                        |                                                   |                                                                                                    |            |
|        |                                        |                                                   |                                                                                                    |            |
| L      | $\times$                               |                                                   |                                                                                                    |            |
|        |                                        |                                                   |                                                                                                    |            |
|        |                                        |                                                   |                                                                                                    |            |
|        |                                        |                                                   |                                                                                                    |            |
|        |                                        | $\square$                                         |                                                                                                    | 4          |
| ſ      | Virdi                                  |                                                   | >Evaluation version                                                                                                    | 1<         |
|        | Virdi                                  | <u></u>                                           | >Evaluation version                                                                                                    | ۱ <b>۲</b> |
|        | ····//                                 |                                                   |                                                                                                    | 1<         |
|        |                                        | ty & Con                                          |                                                                                                    | ١٢         |
|        | Securi<br>Union Commo                  | ty & Con<br>unity has been w<br>ife and a safe wo | venience                                                                                                    | к          |
|        | Securi<br>Union Commo                  | ty & Con<br>unity has been w<br>ife and a safe wo | venience                                                                                                    | ι<         |
|        | Securi<br>Union Commo                  | ty & Con<br>unity has been w<br>ife and a safe wo | venience                                                                                                    | ιĸ         |
|        | Securi<br>Union Commo                  | ty & Con<br>unity has been w<br>ife and a safe wo | venience                                                                                                    | IK         |
|        | Securi<br>Union Commo                  | ty & Con<br>unity has been w<br>ife and a safe wo | venience                                                                                                    |            |
|        | Securi<br>Union Commu<br>comfortable I | ife and a safe wo                                 | orking for a more<br>orking the second second s | X          |
|        | Securi<br>Union Commo                  | ife and a safe wo                                 | venience                                                                                                    |            |
|        | Securi<br>Union Commu<br>comfortable I | ife and a safe wo                                 | orking for a more<br>orking for a more<br>ord.                                                                                                    |            |
|        | Securi<br>Union Commu<br>comfortable I | ife and a safe wo                                 | orking for a more<br>orking the second second s |            |
|        | Securi<br>Union Commu<br>comfortable I | ife and a safe wo                                 | orking for a more<br>orking for a more<br>ord.                                                                                                    |            |

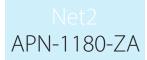

Select the finger to enrol (it is good practice to do at least 1 finger from both hands)

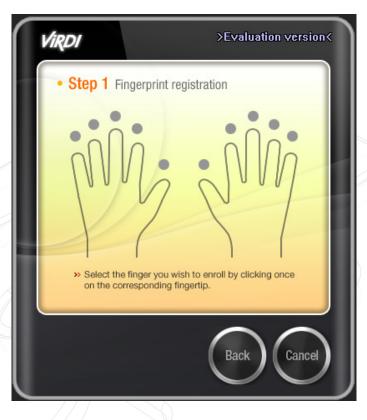

Once the fingerprint enrolment is completed, the fingerprint will be displayed as a token in the user's profile

| Soap, Joe                         |                                                                                                    |
|-----------------------------------|----------------------------------------------------------------------------------------------------|
| First name                        | Joe                                                                                                    |
| Surname                           | Soap                                                                                                    |
| Department                        | Visitors Visitors Vis |
| Telephone                         | Fax                                                                                                    |
| Personnel number                  |                                                                                                    |
| 8                                 | Valid from Expires end                                                                                                    |
|                                   | 09/07/2018   Never expires                                                                                                    |
| Access rights Tokens Other d      | etails   Memo   Events   Current validity   Anti-passback   Multizone Intruder                                                                                                    |
| PIN 5139 Auto PI                  | Card template None ~                                                                                                    |
|                                   |                                                                                                    |
|                                   | New token                                                                                                    |
|                                   | Delete                                                                                                    |
| 5139                              | Lost token                                                                                                    |
|                                   | Found token                                                                                                    |
|                                   | Change token type                                                                                                    |
|                                   | Change token type                                                                                                    |
|                                   |                                                                                                    |
|                                   |                                                                                                    |
|                                   |                                                                                                    |
|                                   |                                                                                                    |
| Token has not been used in the pa | st 12 months                                                                                                    |
| Capture Picture Get picture       | e Delete picture Bar user Delete record Print card Export vcf Apply                                                                                                    |

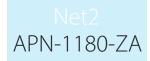

# Setting up Virdi integration with Paxton Net2 Client

- Fingerprints can now also be enrolled from a client PC. The following software needs to be installed on the client PC:
  - Net2 Software same version as which is used on the Server
  - QEManager same version as which is used on the Server
- The installation of QEManager for a client is the same as for the Server (see instructions earlier in the document)
- Right click on QEManager in the taskbar and select Settings.
- By default, all the IP addresses will point to the local machine (localhost IP of 127.0.0.1). Change all the IPs to the IP address of the PC running the Server software.

| nvironments     |                 |            |           |        |           |
|-----------------|-----------------|------------|-----------|--------|-----------|
|                 |                 |            |           |        |           |
| UNIS Connect 1  | Info            |            |           |        |           |
| UNIS Server     |                 | UDB Server |           | _      |           |
| Server I        | 127.0.0.1       |            | 127.0.0.1 | ODBC   | UNIS      |
| Server Port     | 9871            | UDB Port   | 9872      | DB ID  | unisuser  |
|                 |                 |            |           | DB Pwd | *******   |
|                 |                 |            |           |        |           |
| Paxton Info     |                 |            |           |        |           |
| Net2 Connect Ir | nfo             |            |           |        |           |
| IP Add ess      | 127.0.0.1       | $\supset$  |           |        |           |
| Port            | 8025            |            |           |        |           |
| ID              | System engineer |            |           |        |           |
| Password        | ****            |            |           |        |           |
|                 |                 |            |           |        |           |
|                 |                 |            |           |        | Ok Cancel |
|                 |                 |            | NX.       |        |           |
|                 |                 |            |           |        |           |
|                 |                 |            |           |        |           |
|                 |                 |            |           |        |           |
|                 |                 |            |           |        |           |
|                 |                 |            |           |        |           |
|                 |                 |            |           |        |           |
|                 |                 |            |           |        |           |
|                 |                 |            |           |        |           |
|                 |                 |            |           |        |           |
|                 |                 |            |           |        |           |
|                 |                 |            |           |        |           |
|                 |                 |            |           |        |           |
|                 |                 |            |           |        |           |
|                 |                 |            |           |        |           |
|                 |                 |            |           |        |           |